感谢您购买 Yamaha CS-500。

本文档将指导您完成使用此产品所需的准备工作。在使用此设备之前,请遵循以下步骤操作。

**Step 3 与遥控器配对** 

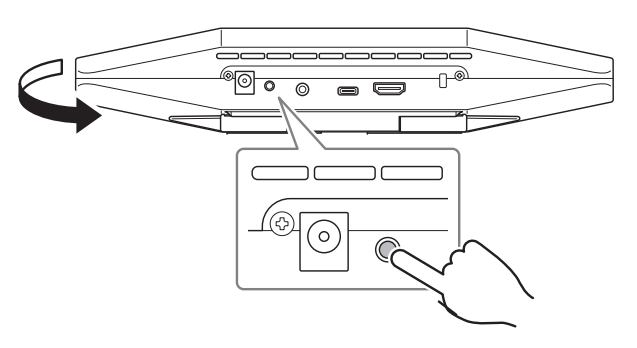

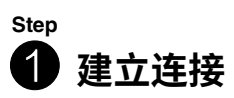

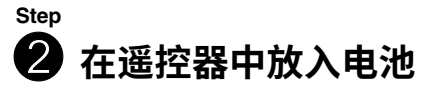

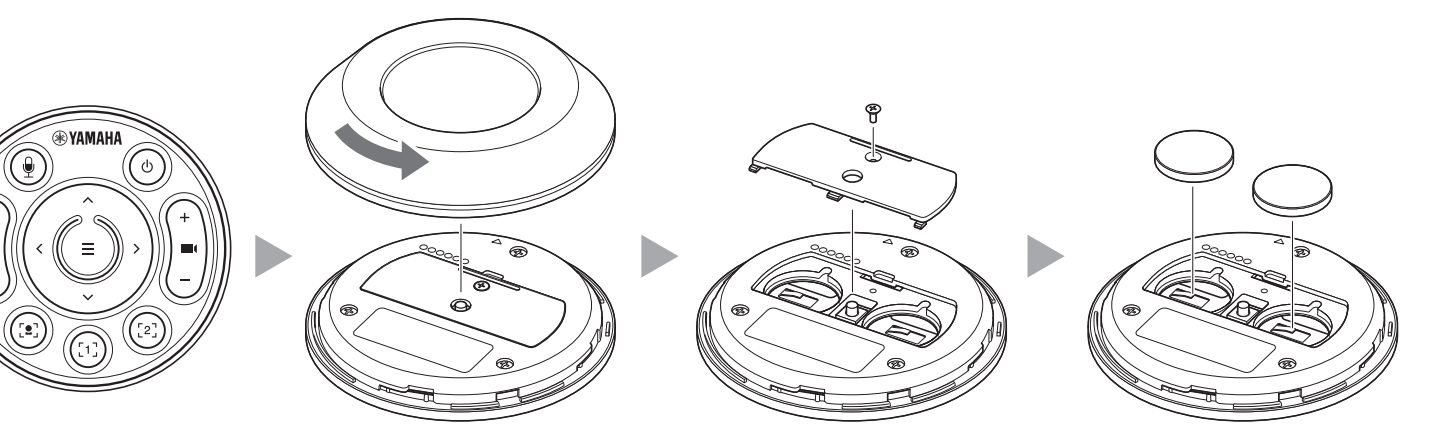

## **注意事项**

随附的 CS-500 安全指南提供了安全使用 CS-500 的注意事项。请先仔细阅读这些注意事项,然后再继续操作。

# **Case 2 用作网络摄像头时**  $\begin{bmatrix} 0 \\ 0 \\ 1 \end{bmatrix}$ CS-500 TVUSB HDMI PC Step  $\mathbf{0} \rightarrow \mathbf{2} \rightarrow \mathbf{6}$

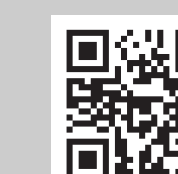

# **检查随附物品**

- CS-500(设备)
- 请先阅读(本说明书)
- 安全指南
- USB 2.0 线缆(Type-C 至 Type-A,5 米)
- ・HDMI 线缆(2 米)
- **做好设备相关准备**

• 镜头盖 • 遥控器

• 纽扣电池(CR2032) × 2

• 配有电源线的交流适配器(CW2002100)

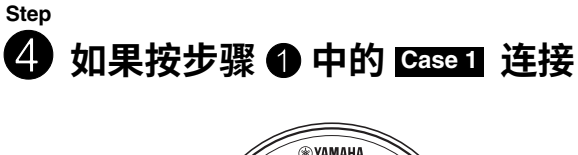

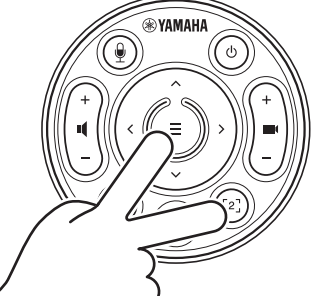

• 束线带

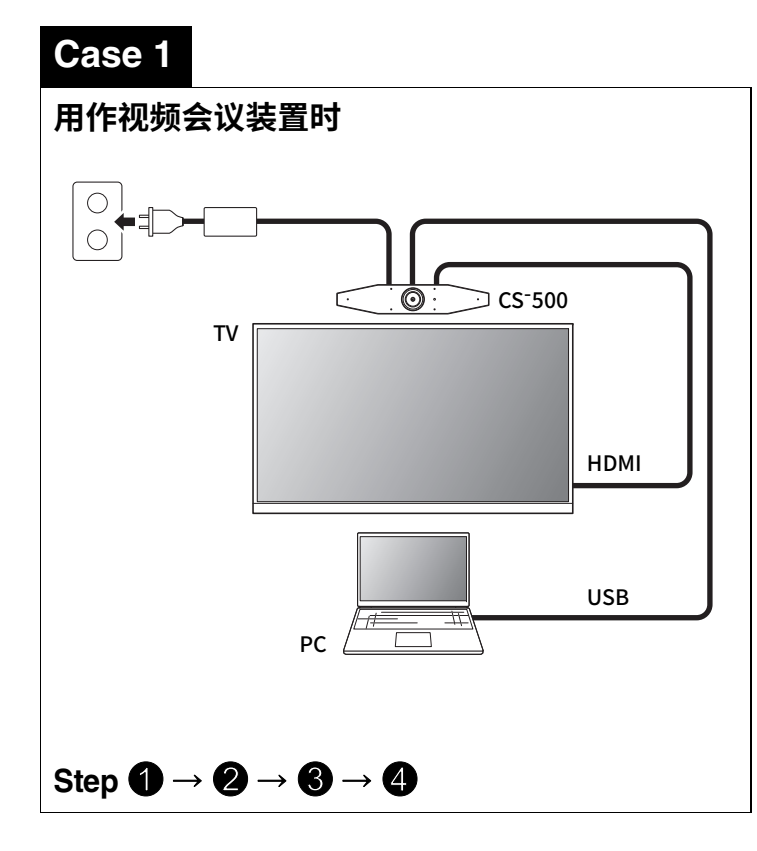

**按住 [FUNCTION] 按钮至少 2 秒。** 设备前面板的 LED 呈蓝色闪烁。

#### **按住菜单按钮至少 2 秒。**

设备前面板上的 LED 呈蓝色亮起,即表示配对完 成。

**按住菜单按钮和 [2] 按钮至少 3 秒。**

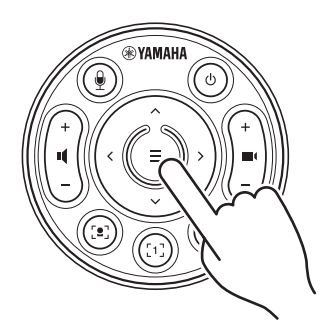

设备前面板上的 LED 呈橙色闪烁,即表示配置完成。

**[ 下载手册和软件 ]** 在产品网站上查看或从中下载。**https://download.yamaha.com/**

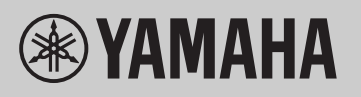

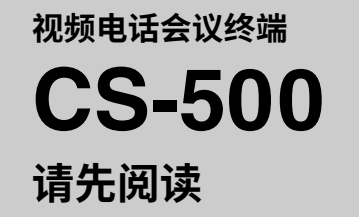

**ZH-CN**

## **在电脑上安装 DisplayLink® 驱动程序**

要在电视上显示电脑屏幕,可能需要安装 DisplayLink 驱动程序(在 Mac 上安装 DisplayLink Manager)。如果在确认了以下 项之后,电视上未显示电脑屏幕,请安装 DisplayLink 驱动程序。

#### ▼ DisplayLink 驱动程序下载页面

## **在电脑上选择设备**

本产品旨在更新设备上的固件,以便提⾼可操作性、添加功能和修复问题。建议将固件更新到最新版本。有关更新步骤,请参 阅 CS-500 用户指南。

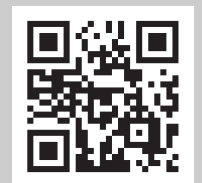

1. 在电脑的声音设置中,选择 "Yamaha CS-500" 作为默认播放设备和录音设备。

2. 在视频会议软件中,选择 CS-500 作为视频设备和音频设备。

### **现有实用软件**

根据设备的用途和环境,可使用实用软件设置设备。

#### **Yamaha CS Manager**

这是一款可让您从电脑上配置和操作设备的软件。有关安装和操作步骤,请参阅 CS-500 用户指南。

## **更新设备固件**

# **做好计算机相关准备**

**https://displaylink.com/downloads**

(以上网站并非由 Yamaha Corporation 运营。)

# **软件**

**[ 下载手册和软件 ]**

在产品网站上查看或从中下载。

**https://download.yamaha.com/**